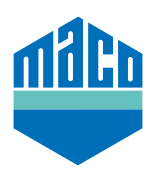

# Instrukcja integracji - integracja eTronic/mTronic z KNX

Aby zintegrować elementy inteligentnego domu działające w protokole EnOcean z KNX, potrzebna jest bramka, która może odbierać i wysyłać odpowiedni sygnał. Takie bramki można nabyć u różnych dostawców. Niniejsza instrukcja integracji bazuje na bramkach EnOcean firmy Weinzierl (ENO 626 lub 636). Do integracji systemów automatyki KNX możliwe jest również zastosowanie bramek innych producentów, które należy odpowiednio dostosować.

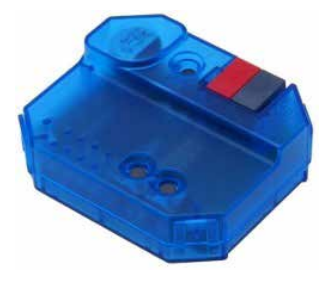

- › Warunkiem koniecznym do integracji jest jedna lub więcej bramek przewodowych.
- › Oprogramowanie **"ETS"** musi być zainstalowane na komputerze PC lub innym urządzeniu końcowym.
- › Najpierw należy ustawić prawidłowe parametry za pomocą oprogramowania ETS. Szczególne znaczenie ma tutaj prawidłowy profil EEP (= EnOcean Equipment Profile).

#### **eTronic: EEP = A5-14-01**

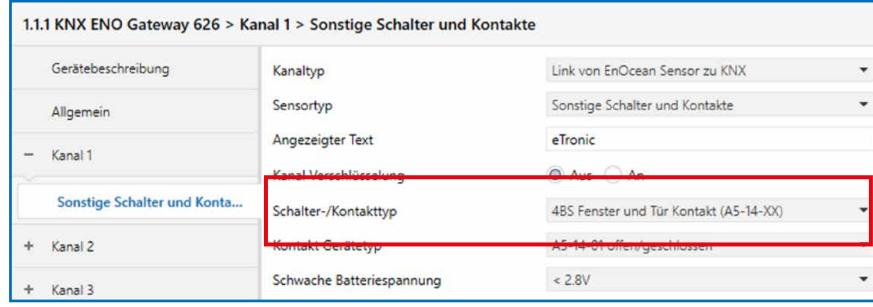

#### **mTronic: EEP = A5-14-0A**

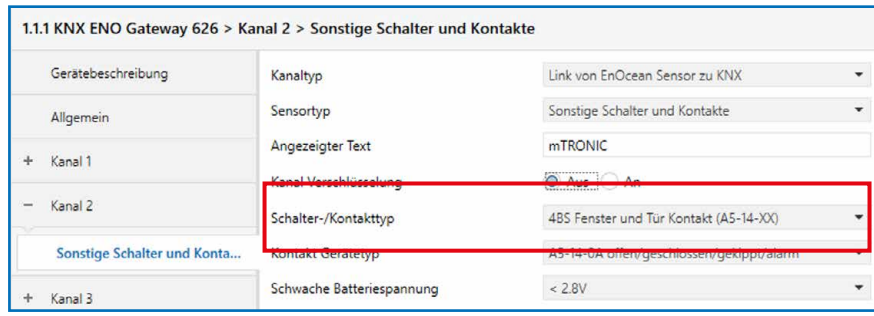

› Następnie należy połączyć adres grupowy.

### **eTronic:**

- › Adres grupowy dla **"otwarte/zamknięte"**.
- > Adres dla "Niski poziom baterii".

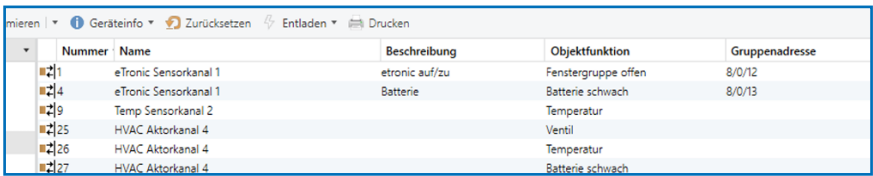

### **mTronic:**

- › Adres grupowy dla **"Grupa okien 1, Grupa okien 2"**.
- › Adres dla **"Alarm"**.
- › Adres dla **"Niski poziom baterii"**.

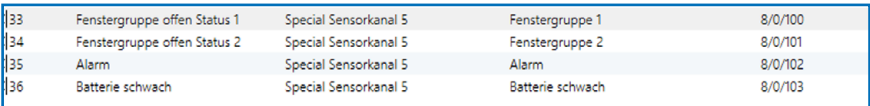

- › Na koniec należy przekazać parametry do bramki.
- › Następnie należy połączyć sensor z bramką. W tym momencie w bramce zapisywany jest identyfikator Enocean. Należy wybrać odpowiedni kanał (w naszym przypadku kanał 1), nacisnąć przycisk LRN i zaprogramować czujnik (zgodnie z instrukcją = przeciągnąć magnes przez kontaktron lub 3-krotnie krótko nacisnąć).

## **Pozostałe informacje mTronic:**

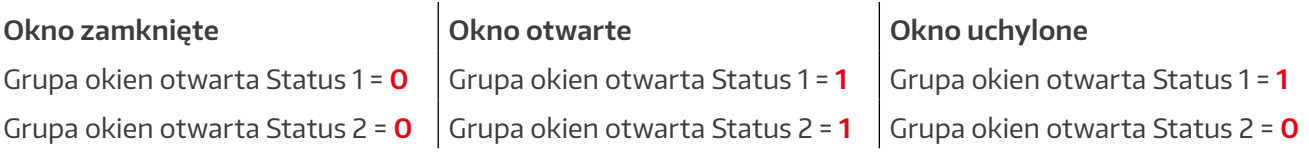

› Funkcja Alarm jest wysyłany jako 1 bit.

**Wartość 0** oznacza "brak alarmu", wartość 1 oznacza "alarm".

› Funkcja obiektu Słaba bateria jest przesyłana jako 1 bit. Poziom akumulatora, od którego ma być wysyłane powiadomienie, można ustawić w ETS.

Aby uzyskać dalsze wsparcie w procesie integracji czujników za pomocą odpowiedniej bramki EnOcean, należy skontaktować się bezpośrednio z producentem bramki (w tym przypadku: https://www.weinzierl.de/index.php/de/services/support) lub partnerem KNX w Twojej okolicy (https://www.knx.org/knx-de/fuer-fachleute/).

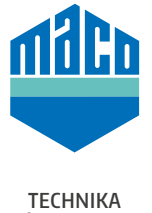

**KTÓRA PORUSZA**

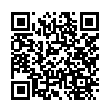

**MACO w Twojej okolicy:** www.maco.eu/kontakt